# **RSPMONITOR**

## **Beschreibung**

Schaltet die Antwortzeit-Überwachung für die Terminal-Emulation ein und aus.

Wenn Sie die Antwortzeit-Überwachung einschalten, werden die unten aufgeführten Variablen auf Null zurückgesetzt.

Wenn die Antwortzeit-Überwachung eingeschaltet ist, erscheint im Terminal-Emulationsbildschirm ein R in Spalte 75 der Statuszeile.

#### **Syntax**

RSPMONITOR

### **Zurückgegebene Variablen**

Die folgenden dynamischen Variablen werden immer gesetzt (berechnet), wenn Sie eine Terminal-Emulationstaste drücken (CLEAR, CR, PF1 usw.).

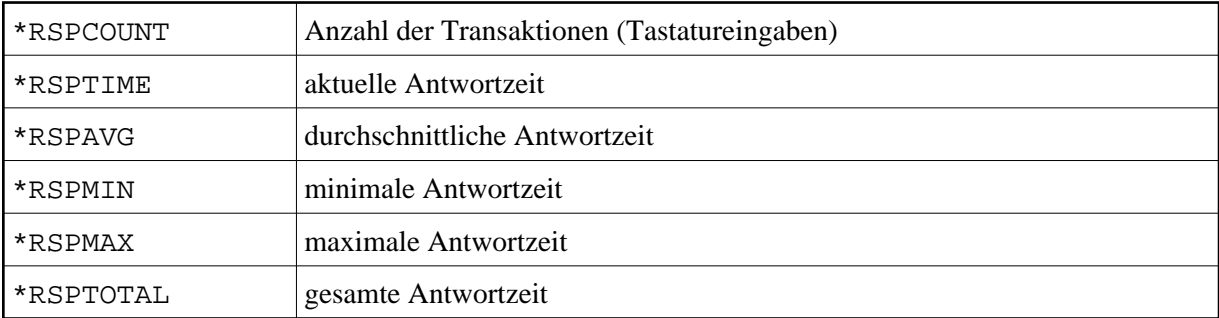

Die Antwortzeit wird in Sekunden und hundertstel Sekunden angegeben.

#### **Benutzung**

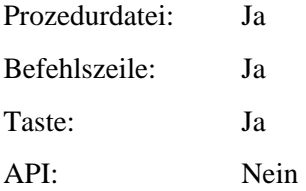